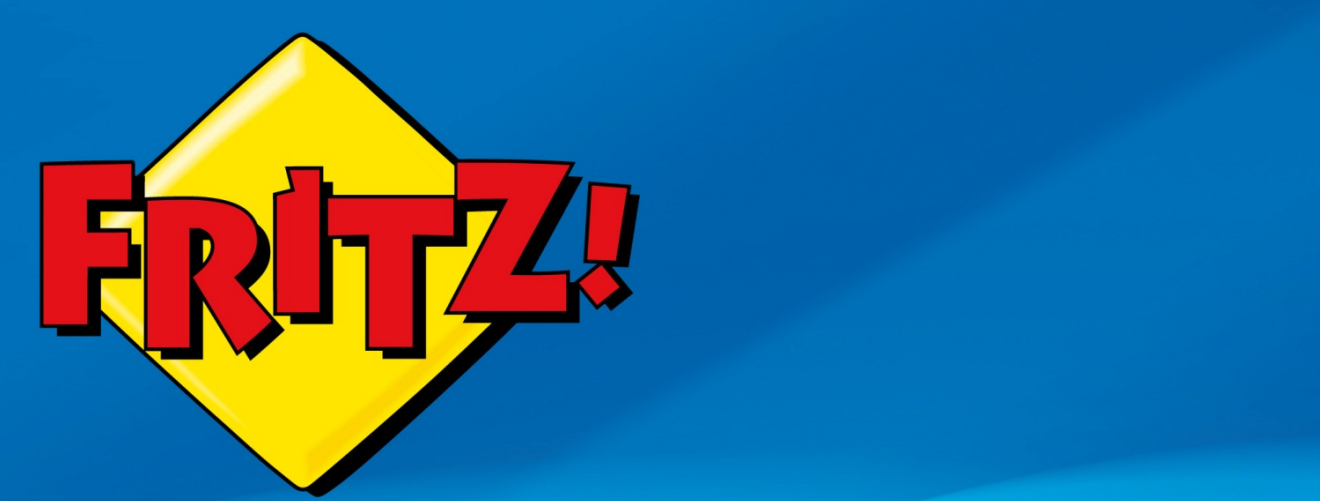

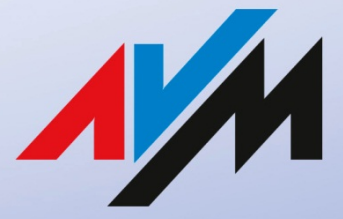

www.avm.de

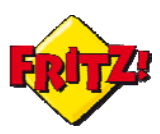

## Introduzione

In questa mini-guida mostreremo come creare le regole sul Firewall integrato del FRITZ!Box per consentire l'accesso da Internet a dispositivi che sono collegati via lan o wireless nella rete locale del router. Con queste regole, ad esempio, potrete visualizzare le immagini della telecamera IP del vostro ufficio o negozio anche da casa o in mobilità.

## Descrizione

Nelle reti di computer il firewall è quell'elemento di difesa perimetrale che ha lo scopo di proteggere una rete (locale o privata) da accessi non autorizzati.

Questo strumento può permettere l'accesso ad una certa tipologia di traffico o bloccarla, basando la sua decisione su una serie di parametri come la destinazione della comunicazione e la tipologia della stessa.

Di norma le connessioni permesse verso la rete privata da proteggere sono tutte quelle per cui la richiesta è stata inizialmente originata dalla rete locale. Ad esempio, attraverso un browser è possibile visualizzare delle pagine web, consentendo il download dei dati attraverso il firewall, perché la richiesta delle stesse parte dalla rete locale.

Un firewall in grado di operare un controllo sui pacchetti di dati che vengono scambiati tenendo traccia dello stato dei vecchi pacchetti viene identificato come *Stateful Packet Inspection* (SPI) Firewall.

La tecnologia SPI permette di implementare un sistema in grado di applicare dei filtri alle connessioni, consentendo l'accesso alla rete locale anche se la richiesta è originata da un'altra rete. Come quando in mobilità avete la necessità di accedere alla vostra rete di casa o dell'ufficio oppure alla manutenzione remota del dispositivo, per controllare o attivare specifiche funzionalità come descritto nella mini-guida dedicata a "MyFRITZ!, Dynamic DNS e Accesso Remoto".

FRITZ!Box integra quindi un firewall intelligente (SPI), grazie al quale è possibile configurare delle regole di abilitazione delle porte di comunicazione o *Port Forwarding.* Con questa tecnica si fa riferimento alla capacità di un router di riconoscere una certa tipologia di traffico, originato da un'altra rete e destinato ad una applicazione o ad una porta di comunicazione nota, e di re-indirizzarlo verso una destinazione specifica della propria rete (locale).

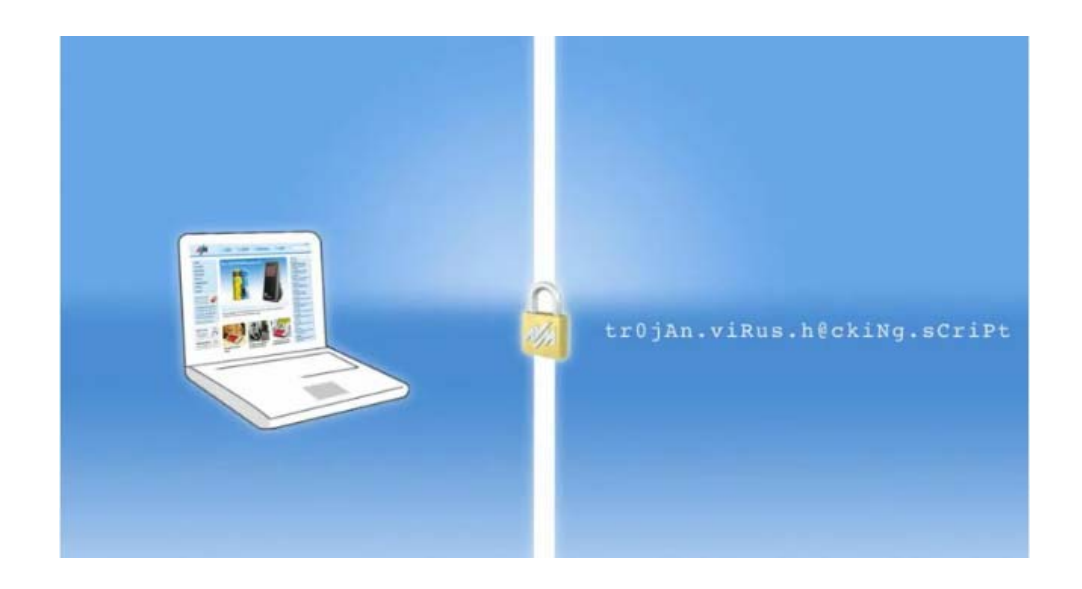

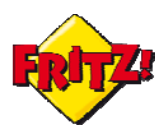

La funzionalità di Abilitazione porte (Port Forwarding) si rivela particolarmente utile quando nella vostra rete locale sono presenti delle applicazioni o dispositivi che devono poter essere raggiunti anche da remoto, come ad esempio: un server per la posta elettronica, una stampante che consente le stampe anche da Internet oppure delle telecamere IP.

### Configurazione

Per configurare delle regole di Port Forwading entrate nell'interfaccia web del vostro FRITZ!Box utilizzando un browser e digitando nella barra degli indirizzi: **fritz.box** Accedete quindi al menu **Internet > Abilitazioni > Abilitazioni porte** e cliccate sul pulsante Nuova abilitazione porta, per creare una nuova regola.

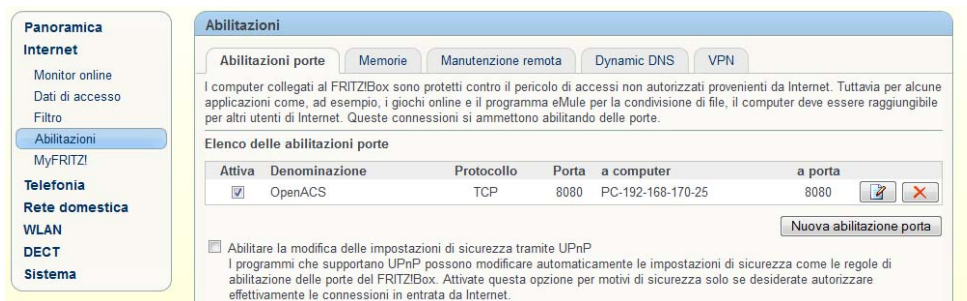

Il FRITZ!Box di default prevede già alcune regole relative ad applicazioni note e che sono pre-selezionabili, come ad esempio:

**Server HTTP**: abilita le richieste verso la porta TCP 80 di un client nella LAN **Server FTP**: abilita le richiesta verso la porta TCP 21 di un client nella LAN

Le altre opzioni disponibili sono per le connessioni con *Emule* su protocollo TCP e UDP<sup>1</sup>, il Desktop Remoto, la funzionalità di *Exposed Host.* 

Per configurare una regola in maniera più generale selezionate l'opzione **Altre applicazioni:** la maschera di configurazione per i filtri da applicare sarà come quella in figura a lato e presenta diversi campi.

Nel dettaglio:

**Denominazione:** consente di specificare il nome della regola da applicare **Protocollo**: le opzioni possibili sono TCP, UDP oltre ad ESP e GRE<sup>2</sup> **da porta – fino a porta:** specifica la porta o il range di porte da abilitare **a computer:** seleziona un client, ad esempio un PC o un altro terminale IP, già presente nella rete locale o consente di inserire manualmente l'indirizzo IP della destinazione **a porta**: specifica la porta di destinazione (o il range di porte, se selezionato in precedenza)

<sup>1</sup> TCP (Tranfer Control Protocol) e UDP (User Datagram Protocol) sono i due principali protocolli di trasporto delle informazioni di una rete a commutazione di pacchetto , come la rete Internet.

<sup>&</sup>lt;sup>2</sup> Utilizzati per applicazioni VPN passthrough

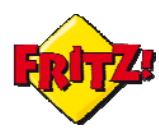

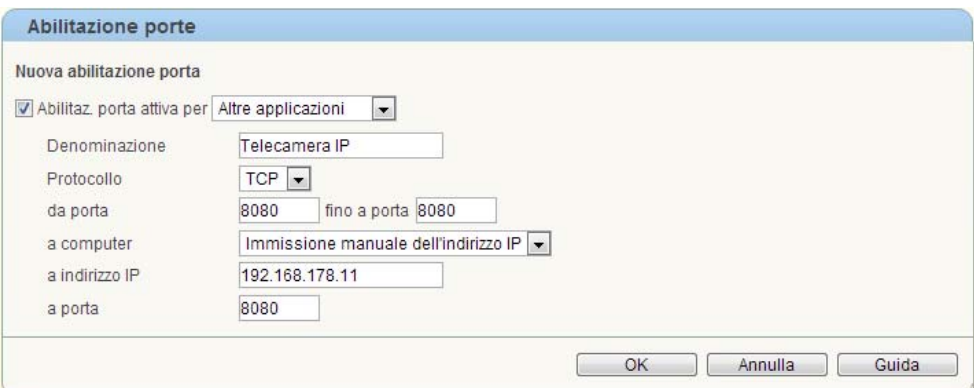

#### **Utilizzo**

Nell'esempio proposto in figura viene abilitata la connessione TCP verso la porta 8080 di una telecamera IP, con indirizzo IP sulla LAN pari a 192.168.178.11.

Con questa regola si attiva l'accesso da remoto allo streaming della telecamera, visibile attraverso la sua interfaccia web.

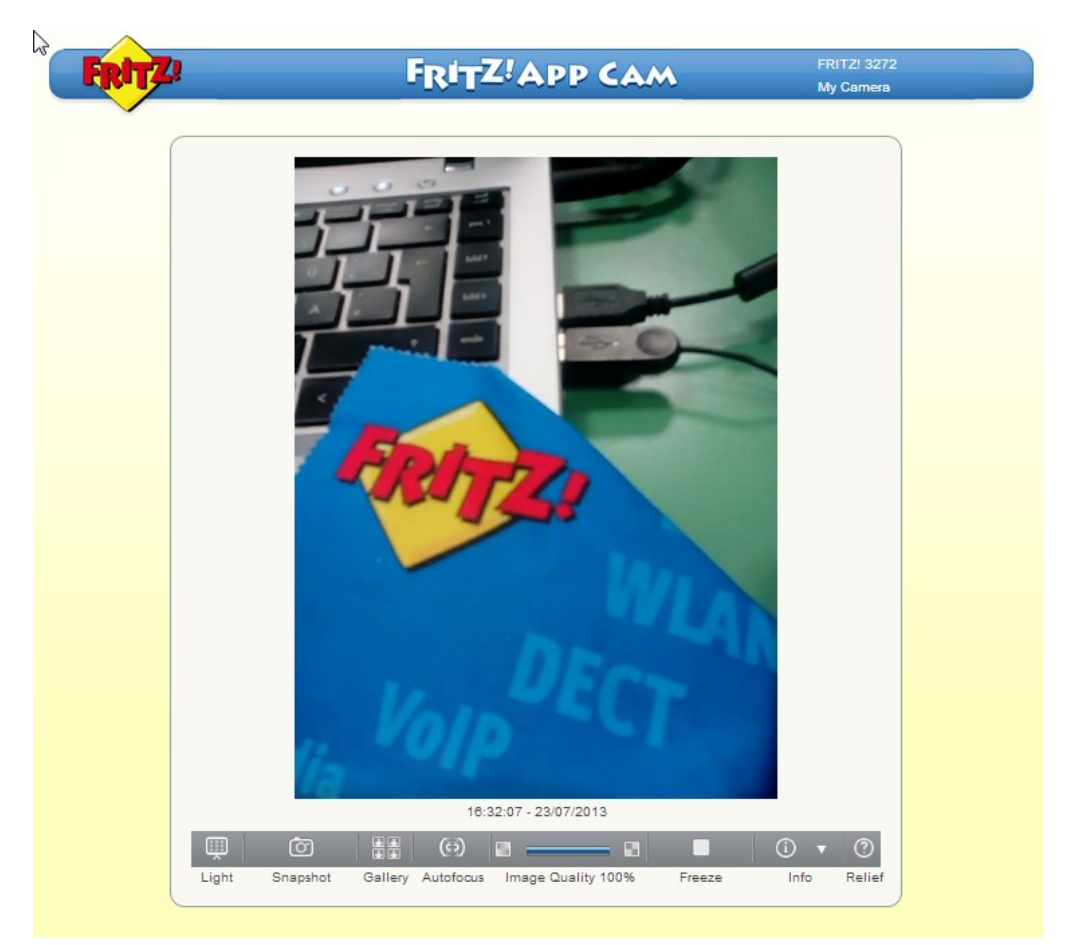

Per visualizzare le immagini della vostra telecamera IP da Internet sarà sufficiente inserire nella barre degli indirizzi del browser l'indirizzo IP pubblico del vostro FRITZ!Box seguito da ":" e la porta di comunicazione configurata in precedenza (campo **da porta .. a porta**).

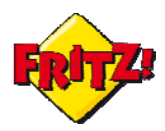

Se la vostra connessione Internet prevede un indirizzo IP pubblico dinamico, potete configurare il servizio MyFRITZ! (confronta la mini-guida dedicata) e assegnare al vostro FRITZ!Box un nome host DNS, che resta lo stesso anche se il vostro IP pubblico cambia nel tempo.

In questo modo, analogamente a quanto indicato prima, potete accedere da remoto alla telecamera IP digitando sulla barra degli indirizzi del browser l'host name associato al FRITZ!Box seguito da ":" e dalla porta di comunicazione configurata in precedenza.

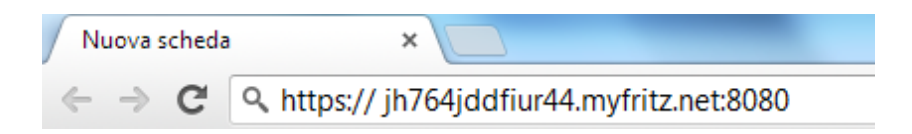

Utilizzando l'App FRITZ!Cam<sup>3</sup> l'abilitazione della porta sarà predisposta in automatico, una volta attivata l'applicazione tramite collegamento wireless al FRITZ!Box del dispositivo mobile su cui è installata.

In questo modo potete accedere facilmente da remoto allo streaming delle immagini ottenute con la videocamera del vostro smartphone o tablet.

#### *EXPOSED HOST*

Selezionando dal menu a tendina "Abilitazione porta attiva per**"** la modalità di *Exposed Host* è possibile indicare verso quale dispositivo della rete locale devono essere indirizzate tutte le connessioni Internet: in pratica è come se venisse disattivata la funzionalità del firewall integrata nel FRITZ!Box e tutto il traffico indirizzato da e verso quel dispositivo

Questa opzione può risultare utile in taluni scenari applicativi, come ad esempio nell'utilizzo combinato di un FRITZ!Box con una macchina Firewall dedicata.

<sup>3</sup> Disponibile per piattaforma Android e d in formato beta